# **PROVA**

# **Microsoft** *WinWorks* **2 &** *Publisher*

*di Francesco Petroni*

*i* tratta di due prodotti della M<br>crosoft che rientrano nella «colla<br>na» Solution Series, caratterizza<br>ta da prodotti di primo livello destina i *tratta di due prodotti della Microsoft che rientrano nella «collana)) Solution Series, caratterizzasoprattutto ad utilizzatori principianti. Solution Series* è *stato tradotto in Italia in Strumenti Professionali di facile uso. /I primo dei due, Microsoft Works per*

*Windows,* è *la trasposizione per l'ambiente Windows del popolare Works,*

*che nella versione OOS, aveva ed ha un notevole successo per l'ottimo rapporto prezzo prestazioni.*

Me *ha presentato abbastanza recentemente, nel numero* 99, *la prova della versione* 2. O *per OOS.*

*/I secondo dei due prodotti, Microsoft Publisher.* è *invece del tutto nuovo, sia perché non ne esisteva una versione precedente, sia perché la Microsoft non*

*disponeva di prodotti con finalità editoriali.*

*Abbiamo deciso di accomunarli nella prova perché, come detto. appartengono alla stessa collana, perché sono usciti pressoché insieme,* e *perché* ci *sembra una buona idea quella di utilizzarli in sinergia, nel senso che Publisher può essere il destinatario finale di materiale sviluppato con Works.*

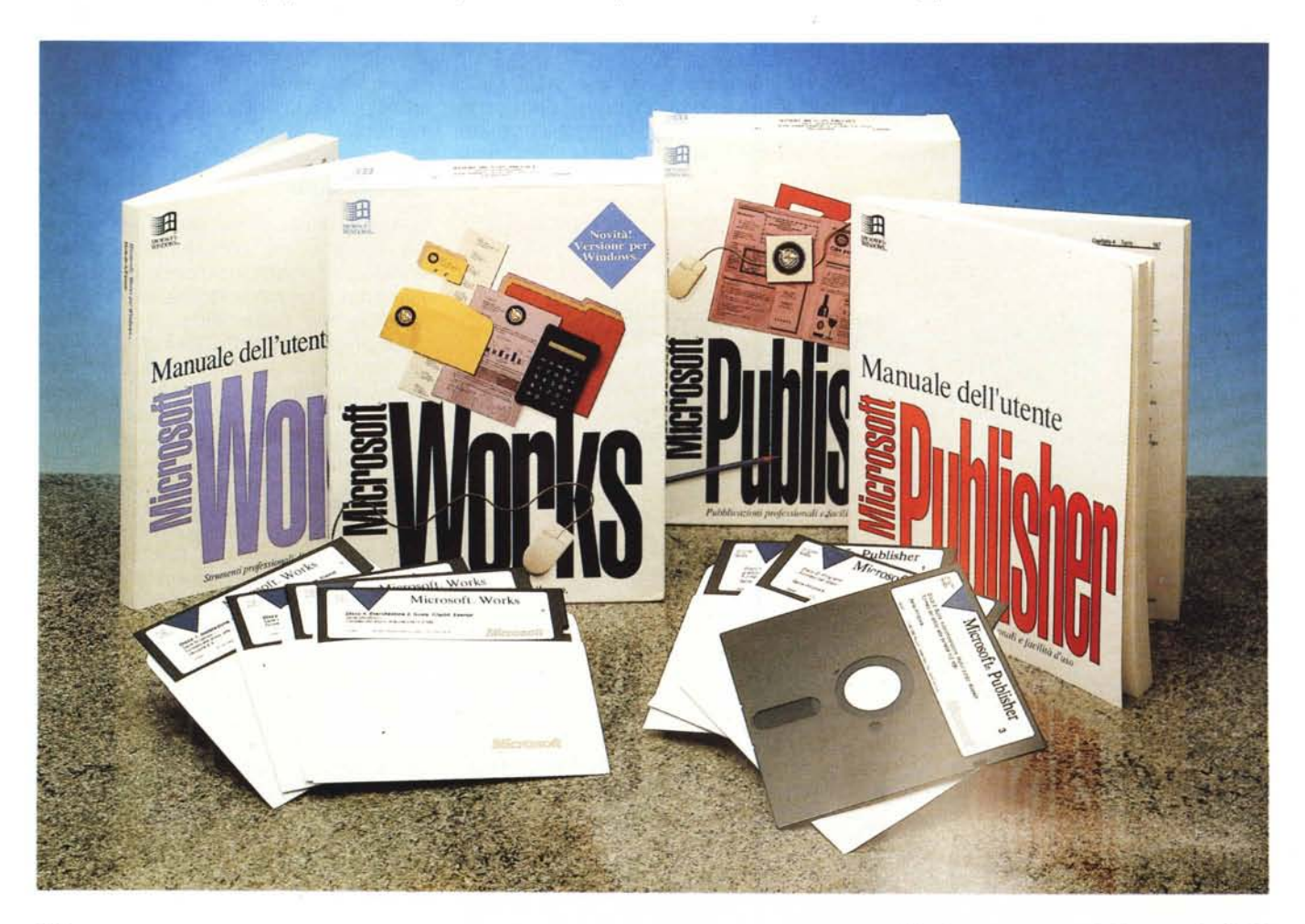

# *Uno sguardo al materiale*

I due pacchetti si assomigliano molto come dimensioni, come estetica e come contenuto. Anche il «Iook» dei rispettivi «Manuali dell'Utente» è identico, varia solo il colore, rosso per Publisher e viola per Works.

Il manuale di Works indica sulla prima pagina la versione 2.0, penso per il fatto che le funzionalità presenti sono del tutto allineate alla versione 2.0 per DOS.

La suddivisione in capitoli segue l'ordine dei moduli. Il primo riguarda l'Elaboratore dei Tèsti e occupa quasi 100 pagine, il secondo riguarda il Foglio di Calcolo e occupa 80 pagine, il terzo capitolo riguarda i Grafici, che è un sottomodulo accessibile solo dal Foglio di Calcolo, e occupa 40 pagine.

La guida al Database prende 90 pagine e occupa l'intero quarto capitolo, e coinvolge anche il quinto che è relativo ai Rapporti, owero alla produzione dei tabulati. E sono altre 50 pagine.

Il capitolo sesto occupa poche pagine e riguarda il Draw.

Segue una ricca appendice che elenca le 57 funzioni di calcolo, utilizzabili sia nel Foglio di Calcolo che nel Database. E sono altre 30 pagine. Chiude un'appendice che riguarda il set di caratteri e l'Indice. Questi portano il totale delle pagine a oltre 410.

Il manuale è ben organizzato, ben impaginato e arricchito da numerose illustrazioni che ne semplificano la consultazione.

L'ultima pagina, la quarta di copertina, comprende la guida di Riferimento Rapido, che occupando una sola facciata può essere considerata rapidissima.

C'e anche una breve Guida Introduttiva, una quarantina di pagine il cui scopo è quello di presentare il prodotto. Non esiste documentazione di tipo Tutorial in quanto questa è del tutto sostituita dal Tutorial in linea, installabile a piacere. Va citata anche l'esistenza di una versione Multimediale, per ora solo in inglese, che è caratterizzata da un Tutoriai molto più voluminoso, commentato a viva voce e che mostra immagini di tipo fotografico. Da citare la presenza di un pieghevole di appena sei facciate destinato a descrivere gli elementi fondamentali di Windows, a beneficio di chi usi Works per Windows e non sappia nulla di Windows.

I dischetti sono 4 da 1,44 e comprendono file compressi. Tale volume si giustifica per il fatto che assieme a

#### **WinWorks 2 3< Publisher**

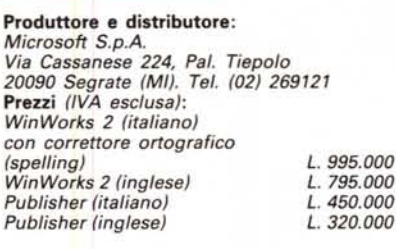

 $0.00$ 

Works si può installare, come appena detto, il Tutorial, che si richiama come un Super-Help, premendo Shift F1, tasto che porta direttamente alla lezione relativa all'argomento voluto.

Il programma da solo occupa meno di 2 mega. Ma vanno considerati utili il Draw con il materiale Clip-Art e le utility di conversione dei file da altri Word Processor e da File Grafici, e vanno considerati indispensabili i file del correttore Ortografico e del dizionario dei Sinonimi.

Il manuale del Publisher ha circa 330 pagine ed è diviso in tre parti. La prima riguarda le Informazioni Generali da conoscere prima di cominciare a lavorare. È riccamente illustrata in quanto mostra esempi di documenti editoriali di varie tipologie realizzabili con Publisher.

La seconda parte del manuale è un mini-Tutorial che parla degli otto concetti fondamentali di Publisher. È uno strano modo di contare le funzionalità del prodotto. Ne parleremo dopo. Illustra poi passo passo due esercizi, il primo

Figura 1 - Microsoft *Works* e *Publisher per Windows - Installazione con pubblicità. Ormai anche la procedura di installazione del prodotto. qualsiasi prodotto. deve essere spettacolare. secondo* la «regola» non dichia*rata* ma *praticamente imposta dalla procedu*ra *di ins tallazione di Windows* 3, *in cui* si *passa improwisamente dalla videata* a *carattere alla videata grafica con lo sfondo sfu-*

*mato dell'ambiente*

*Windows.*

ha come finalità la realizzazione di un Biglietto di Auguri e la seconda la realizzazione di un Notiziario.

In pratica vengono illustrate le modalità di utilizzo degli Schemi Campione e degli Esempi di Pubblicazione generati con il modulo di Autocomposizione.

Segue la parte relativa alla Guida di Riferimento che si svolge su otto capitoli, riguardanti ciascuno un argomento. Awiamento, memorizzazione ed uscita, è il primo, Creazione e Layout della pubblicazione sono i due successivi.

L'intero quarto capitolo è dedicato alla gestione del testo, mentre il quinto è dedicato all'estetica del testo. Per un totale di 70 pagine.

Il sesto e il settimo capitolo sono dedicati alle Immagini, e agli Effetti Speciali, mentre l'ultimo, finalmente, alla Stampa. I dischetti sono questa volta «solo» tre, come al solito comprendono materiale compresso. Anche in questo caso è possibile personalizzare l'installazione. Se si vuole risparmiare spazio sull'hard disk si può rinunciare al materiale ClipArt e alle Pubblicazioni Modello, ma direi che non conviene assolutamente.

In ambedue i prodotti l'installazione è molto spettacolare in quanto segue lo standard Windows (fig. 1).

#### *A spasso tra gli ambienti di Works*

Ci sembra opportuno collocare Works per Windows a metà strada tra Works per DOS e i prodotti evoluti della stessa Microsoft. Il Foglio Elettronico di Works è un «mini-Excel» e il Word Processor è

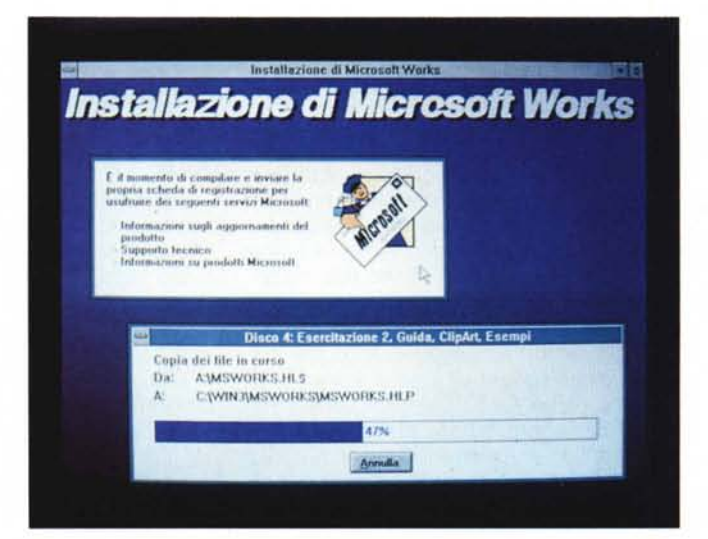

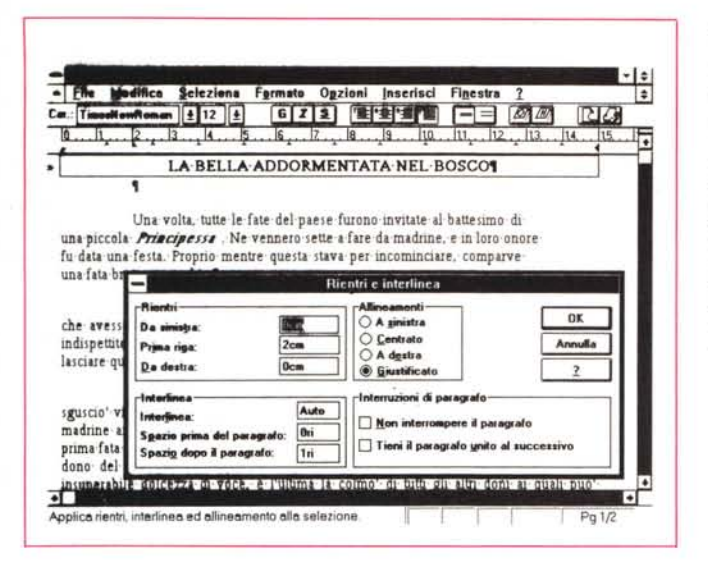

*Figura* 3 - *Microsoft Works per Windows - /I modulo Foglio.*

*/I foglio elettronico di Works è un piccolo Excel. È uguale al fratello maggiore in termini di dimensioni (16384 righe per 256 colonne). Mancano invece numerose funzioni di stringa,* e *alcune altre, come la Cercavl..!. lavorano solo sui numeri. Del tutto assenti le funzioni di database relegate nel modulo database.*

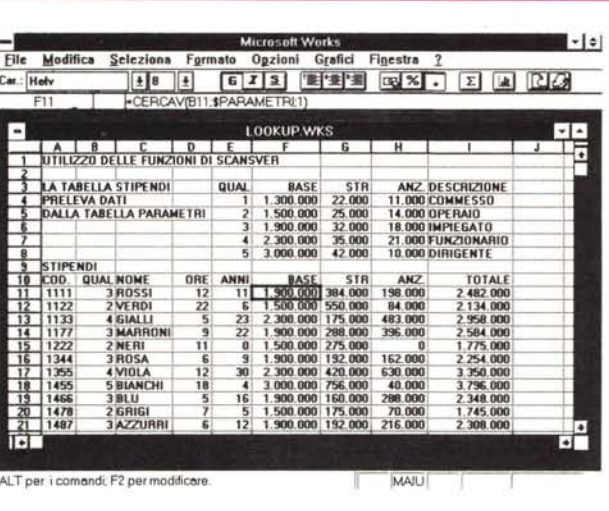

un «mini-Word», nel senso che tali ambienti dispongono di tutte le funzionalità di base presenti nei fratelli maggiori, e nel senso che tutti i comandi, le funzioni, le regole operative presenti in Works sono presenti anche in Excel e in Word,

Oltre al Foglio Elettronico e al Word Processor esiste in Works un altro ambiente principale, il Database, un Filer dalle discrete caratteristiche, che produce al pari dei primi due ambienti una propria tipologia di file. Sono più nascosti, nel senso che non prodocono propri file e che sono a servizio dei primi tre, altri ambienti, collegabili ai primi tre tramite operazioni di Copia e Incolla o tramite canali OLE. C'è dunque Microsoft Draw, un prodotto grafico Vettoriale dalle buone caratteristiche, del quale abbiamo già parlato specificamente nello scorso numero.

# *Uso di Works*

AI lancio di Works appare una Dialog Box che chiede se si vuoi aprire un file preesistente o se si vuol iniziare un nuovo lavoro e quindi chiede quale tipo di lavoro si voglia iniziare, tra i tre citati prima.

Tutti e tre sono caratterizzati da elementi in comune. Innanzitutto il menu che comprende voci uguali per i tre, la Barra degli Strumenti, che dispone di Bottoni uguali, e soprattutto alcune Dialog Box relative alle funzionalità in comune.

Tutte quelle che riguardano la Stampa (anteprima «zoommabile» compresa). buona parte di quelle del menu Modifica (per le operazioni sui blocchi). tutte quelle che riguardano l'estetica del Dato e quindi la scelta del Font, gli allinea-

*Figura* 2 - *Microsoft Works per Windows - L'ambiente Word Processar.*

*Casi come l'ambiente foglio di calcolo è un* «mini-Excel», l'am*biente Word Processar è un «mini-Word per Windows il. Con i suoi bottoni, la sua barra di stato, le sue chiare Dialog Box operative. Ne vediamo qui una che riassume le caratteristiche del paragrafo.*

menti, i formati numerici e i formati data, tutte quelle che riguardano la gestione delle finestre.

Inoltre è in comune buona parte dei comandi di movimento e di evidenziazione.

Vediamo ora uno per uno i tre ambienti per citarne le rispettive caratteristiche e le differenze con i prodotti maggiori.

# */I modulo Word Processar (fig.* **2)**

Oltre a tutte le funzionalità standard, quelle di microeditazione, quelle che agiscono sul blocco, quelle per la formattazione del testo, dei paragrafi e dell'intero documento, e quelle che permettono di inserire testate e piedini, ecc. elenchiamo quelle più evolute, presenti in prodotti di classe superiore.

Buone funzioni di importazione di tutti gli altri formati testuali adottati nei prodotti Windows (Publisher compreso) e in alcuni prodotti esterni, come Word Perfect.

- Correttore ortografico, e dizionari dei sinonimi.

Note a fine documento, ma non a fine pagina.

- Possibilità di eseguire la copia del formato di un paragrafo agli altri paragrafi (questo compensa in parte la mancanza della gestione degli Stili).

Possibilità di eseguire facilmente Mail Merge utilizzando come file dati uno di quelli realizzati con il Modulo Database.

Oltre che per ottimo rapporto tra numero di funzionalità e prezzo, il Word Processor di Works per Windows si fa apprezzare per la ricchezza di modalità operative, proprie di quelle dei prodotti superiori ed in particolare proprie di Word per Windows.

Tutti i comandi sono accessibili dal menu, e questo come detto è in parte analogo a quello degli altri moduli. Quelli d'uso più frequente sono disponibili sotto forma di Bottone nella Barra degli Strumenti,

Quasi tutti i comandi necessari in fase di composizione del documento (movimento, evidenziazione, formattazione, ecc.) hanno anche una scorciatoia, a vantaggio dell'utilizzatore abituale che «sfreccia» sulla tastiera,

Il tutto genera una sensazione di sicurezza operativa (non si è mai di fronte alla situazione «e ora come debbo fare per...») che, specie in un utilizzatore alle prime armi o in un utilizzatore saltuario, provoca un eccellente indice di gradimento.

Questo discorso vale ovviamente anche per gli altri moduli.

# Il Modulo Foglio di Calcolo  $(fig. 3)$

Ha 16.384 righe e 256 colonne, il foglio è quindi grande come quello di Excel.

Anche in termini di comandi operativi il Foglio di Works assomiglia all'Excel. Citiamo i comandi di Copia in Basso e Copia a Destra, citiamo la possibilità di nominare gli intervalli, citiamo la possibilità di allargare a vista le colonne. Mancano ovviamente alcune funzionalità più spinte e alcuni comandi operativi più evoluti.

In termini di funzioni di calcolo utilizzabili il foglio di calcolo di Works può essere assimilato al Lotus 123 versione 1.a, al punto che c'è una quasi completa compatibilità a livello di file.

Mancano quindi le funzioni di stringa, e quelle speciali (SE, CERCAV, ecc.) lavorano solo su dati numerici (come nel primo 123).

A livello di estetica del dato va detto che è possibile definire un solo tipo di carattere, valido per tutte le celle, ma che può essere però differenziato negli attributi (questo vale nel Foglio di Calcolo e nel Database, ma ovviamente non nel Word Processor, dove si possono scegliere più tipi).

# Il modulo Database (figg.  $4e5$ )

Si appoggia abbastanza chiaramente sulla struttura del foglio di calcolo solo che qui le colonne sono identificate dal nome del campo e le righe dal nome del record. Questa vista si chiama Elen $co$  (fig. 4).

C'è poi la vista Struttura (fig. 5) in cui i dati appaiono in forma di maschera. In questa vista, personalizzabile lavorando con il mouse per posizionare gli oggetti a piacere, è possibile inserire scritte, definire le caratteristiche dimensionali ed estetiche dei dati, ecc.

L'archivio può essere arricchito con campi/colonne calcolati facilmente definibili inserendo la formula, che usa colonne precedenti, direttamente nella nuova colonna.

Nella vista Struttura sono automaticamente posizionati dei bottoni di avanzamento avanti, indietro, primo, ultimo.

In termini di manipolazione è possibile ordinare i dati secondo tre chiavi (fig. 4, ancora). I dati appaiono in ordine in ambedue le viste.

E possibile definire una Ricerca, che operativamente si concretizza nello scrivere i criteri in un facsimile della videata della struttura. I criteri possono essere anche complessi in quanto sono accettati tutti gli operatori booleani, gli opera-

Figura 4 - Microsoft Works per Windows Ordina Record.

Le operazioni di Database, come l'ordinamento di cui vediamo una schermata chiarificatrice, si eseguono solo nel modulo Database, che può comunque scambiarsi facilmente i dati con il modulo Foglio di Calcolo, per l'esecuzione di calcoli particolari eventualmente non permessi dal Database.

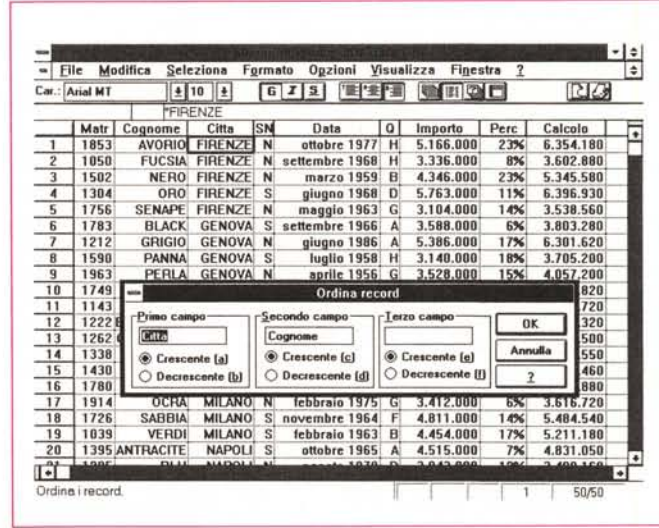

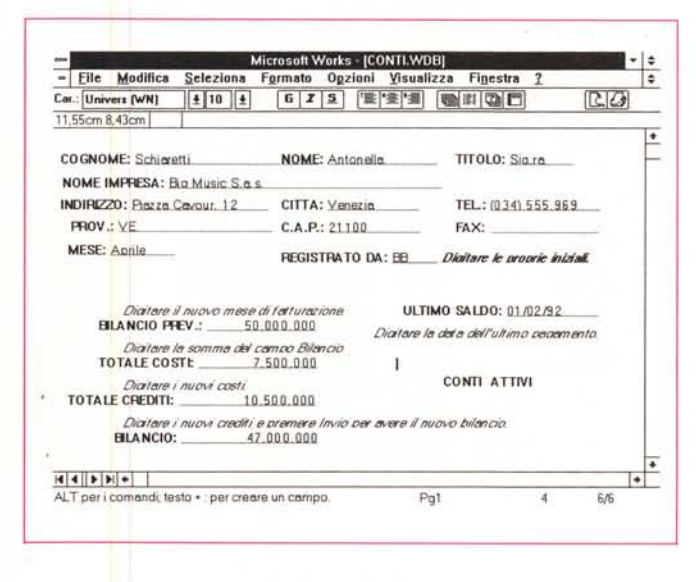

Figura 5 - Microsoft<br>Works per Windows -Vista Struttura. Un Database dispone

di due viste, l'Elenco. una sorta di tabella con in cima i nomi dei campi e a sinistra il numero della riga, e la Struttura, che invece mostra una «maschera» con il record. Tale maschera è caratterizzata dalla presenza dei bottoni «VCR-like» per lo scorrimento avanti indietro sull'archivio.

tori AND, OR e NOT e i caratteri jolly. Definita e lanciata la Ricerca il Database appare «filtrato» appaiono quindi solo i dati che soddisfano le condizioni definite. Questo nelle due viste e finché

non viene disabilitato il criterio. Il Database quindi dispone di due viste Struttura e Elenco, accetta filtri di Ricerca e permette di definire dei Rapporti. Per Rapporto si intende un Tabulato che può essere confezionato lavorando in uno speciale ambiente operativo che assomiglia al foglio di calcolo (in quanto dispone di righe e di colonne) in cui si inseriscono i dati, presenti nell'archivio o calcolati per l'occasione, e le formule di totalizzazione. È anche possibile eseguire dei raggruppanti e quindi dei calcoli «a rottura» a condizione che si esegua anche l'ordinamento dei dati in stampa.

# Gli altri moduli accessori

Del Draw abbiamo già parlato nel<br>numero scorso di MC per sottolineare la sua versatilità sia come strumento grafico vettoriale di per sé, dalle discrete caratteristiche, sia come strumento accessorio in grado di eseguire qualsiasi tipo di importazione e di manipolazione su oggetti grafici comunque realizzati e comunque disponibili.

C'è il modulo Grafo che permette di generare dei Diagrammi Business partendo dai dati presenti nel tabellone, il grafico può essere inserito, al pari di tutti gli atri oggetti realizzabili con Works e al di fuori di Works, in un documento Word Processor.

# **Conclusioni Works**

C'era una volta, e a quanto pare c'è

### PROVA WINWORKS 2 & PUBLISHER

ancora ora che stiamo passando tutti a Windows, il prodotto «Integrato».

Works è infatti indiscutibilmente un prodotto integrato, nel senso che dispone di più macrofunzionalità e di alcune funzionalità di servizio per le prime in comune.

La differenza rispetto ai prodotti integrati in auge cinque anni fa, sta nel fatto che in questo caso l'integrazione è causata dall'appartenenza di Works al mondo Windows che è un sistema operativo evoluto e che gestisce direttamente l'integrazione tra i vari applicativi al punto tale che non c'è nessuna differenza, in termini di possibili sinergie, tra i moduli di Works e gli eventuali altri prodotti, installati sulla stessa macchina. Ad esempio Publisher.

Non solo ma anche i vari moduli accessori di un prodotto, ad esempio il Draw di Works, può essere sfruttato dagli altri, come il Publisher citato prima.

Abbiamo ad esempio scritto una frase con il Word-Art di Publisher, la abbiamo copiata nel Draw di Works, qui la abbiamo colorata, poi, così modificata, la abbiamo riutilizzata nel documento Publisher.

Alla fine non eravamo, e non lo siamo tuttora, certi che Word-Art fosse un accessorio di Publisher e Draw di Works, o viceversa, o tutti e due accessori di tutti e due... insomma ci siamo capiti.

C'è da dire che questa confusione è, in certo senso, voluta, in quanto i vari prodotti Microsoft, hanno la buona abitudine di riversare i loro accessori in una stessa directory MSAPPS, che in tal modo diventano patrimonio comune.

Tornando ancora un attimo a Works vediamo come i lavori realizzati con i vari applicativi possano essere Iconizzati, e parcheggiati in attesa di un click che li rimetta in finestra.

# *Il lancio di Publisher*

La videata iniziale di Publisher si contraddistingue per chiarezza, cosa particolarmente gradita agli utilizzatori alle prime armi. Si può incominciare un lavoro nuovo, e quindi si parte dal foglio bianco, si può usare un «modello» preesistente, già strutturato e salvato come modello, ci si può infine far aiutare dal comando di Autocomposizione che presenta una serie di-domande e sulla base delle risposte date inizia un nuovo documento.

### *Alcuni degli otto concetti fondamentali in Publisher*

Elenchiamo i concetti fondamentali

*Figura* 6 - *Microsoft Publisher - AI lavoro. Anche la videata iniziale di Publisher* si *contraddistingue per la sua chiarezza. cosa particolarmente gradita agli utilizza tori alle prime armi.* Si *può incominciare un lavoro nuovo.* e *quindi* si *parte dal foglio bianco.* si può usare un «model*lo)) preesistente. già strutturato* e *salvato come modello.* ci si *può infine far aiutare dal Mago della Pagina (in realtà è stato tradotto in Autocomposizione) che con poche mosse della sua bacchetta predispone il documento.*

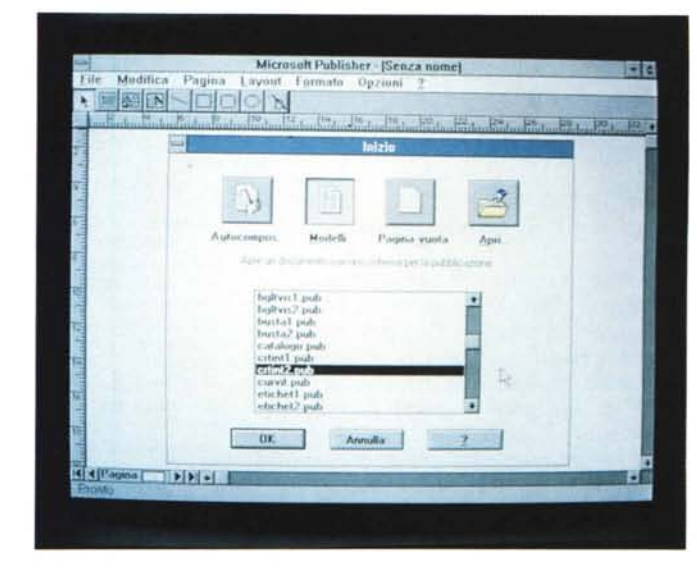

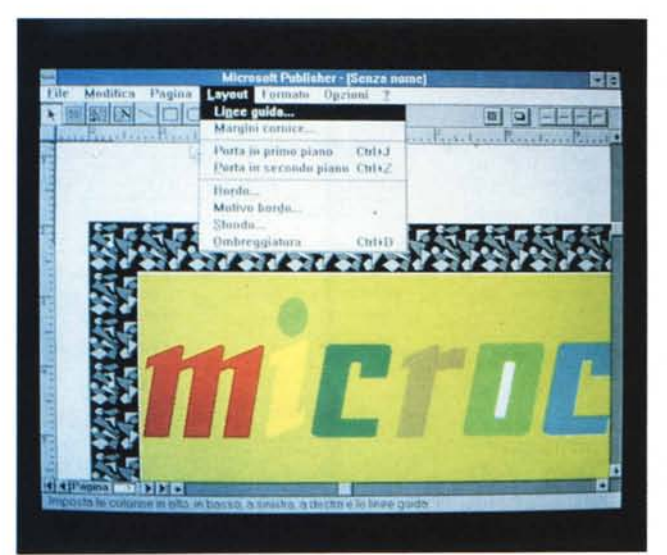

*Figura* 7 - *Microsoft Publisher - Impari via Oraw.*

*La possibilità di incorporare "oggetti)) è resa d'uso banale. in quanto viene assegnata ad una voce di menu "Inserisci OggettO)) che mostra la lista degli oggetti realizzabili con* i *vari prodotti installati sulla. macchina. Qui Publisher sfrutta il Oraw di Works per importare* e *personalizzare un disegno.*

da conoscere per realizzare una nuova pubblicazione con Publisher.

Inizio della Pubblicazione.

Lanciato Publisher basta, nella videata iniziale, come detto scegliere Pagina Vuota.

Aggiunta di Testo e Immagini.

I primi due bottoni della Toolbar servono per posizionare una Cornice di testo o una Cornice di Immagine. La cornice va posizionata con il metodo della «scatola elastica» e una volta sulla pagina, può essere spostata, ridimensionata, cancellata, ecc.

È evidente che la cornice deve essere idonea ad accogliere il suo contenuto.

Se si tratta di testo la cornice dovrà contenerlo quando sia stato formattato.

In caso di immagini queste possono ovviamente essere adattate alla cornice, sia con operazioni di Scaling (ridimensionamento) che con operazioni di Cropping (taglio dei bordi).

In ambedue i casi occorre intervenire

a mano per adeguare la cornice al suo contenuto e viceversa.

È possibile far fluire un testo da una cornice ad una cornice successiva, sia sulla stessa pagina che su pagine successive.

L'icona che serve per far fluire il testo ha la forma di una tazza inclinata dalla quale è sul punto di fluire il contenuto liquido.

Il campionario di Icone è molto ricco, ed in certi casi eccessivo. Ad esempio se si sposta una cornice viene chiamato in causa addirittura un Camion.

Si può lavorare su più colonne, definendo una griglia di Layout che le preveda o anche impostando per la cornice il numero di colonne voluto.

- Aggiunta di linee, rettangoli, rettangoli arrotondati o ovali.

Si tratta di elementi grafici che si posano direttamente sulla pagina e quindi vanno accuratamente posizionati in relazione agli altri componenti testuali e grafici.

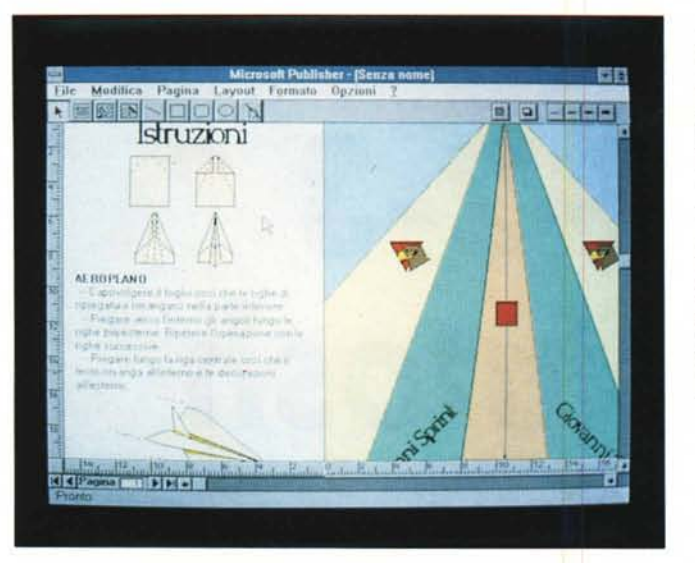

*Figura* 9 - *Microsoft Publisher Note-Il. Un modulo aggiuntivo di Publisher.* ma *ormai presente in pressoché tutti i nuovi prodotti Microsoft sotto Windows.* è *questo Note-Il, in pratica un microapplicativo che lavora* su *base OLE e che può essere richiamato dal menu Modifica con il comando Aggiungi Oggetto. Serve per appiccicare delle Note fuori testo (che non vengono stampate. quindi) al documento.*

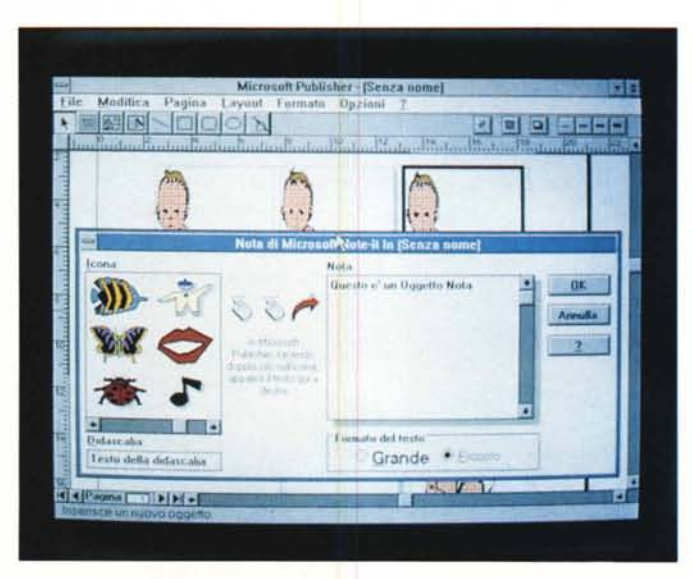

Ad ognuno di essi è legato un bottone presente nella Toolbar.

#### *L'ambiente Publisher*

L'ambiente di lavoro è caratterizzato dalla presenza di due righelli spostabili che si aggiungono ai tradizionali elementi presenti in tutte le finestre Windows.

La Toolbar cambia aspetto, cambia bottoni insomma, a seconda della situazione. Diventa una bottoniera da Word Processor quando si lavora sul testo. Diventa una bottoniera da Drawing quando si lavora sulla pagina.

I bottoni sono quelli che attivano le Dialog Box dedicate alla definizione dei bordi, dello sfondo e dell'ombreggiatura delle cornici.

Anche lo spostamento tra le varie pagine della pubblicazione è delegato ad alcuni bottoni, posti sul fianco sinistro della Barra di Scorrimento orizzontale, che servono per spostarsi pagina per pagina e all'inizio e alla fine del documento.

*Figura* 8 - *Microsoft Publisher - Costruzione di un Aeroplano di*

*Se una normale stampante potesse anche piegare la carta* si *potrebbe far costruire gli aeroplanini di carta al computer. Siccome questo non* è *possibile bisogna accontentarsi di stampare le linee per le pieghe e di leggere le istruzioni allegate. Si tratta owiamente di una divertente applicazione di Pu-*

*Carta.*

*blisher.*

Esiste la possibilità di ripetere un elemento su tutte le pagine, semplicemente dichiarandolo di «Fondo», mentre il resto, variabile pagina per pagina, va dichiarato elemento di «Primo Piano».

Nel menu Pagina esistono varie percentuali di Zoom. C'è quello che mostra tutta la pagina, c'è quello che riproduce il formato reale. Gli zoom impostabili vanno dal 25 per cento, al 200 per cento che permette il controllo del particolare.

# *Gli accessori*

Sono innanzitutto il modulo Word Art (presente anche in Word per Windows versione 2.0) e che serve per scrivere un titolo, o comunque una scritta in modo artistico, con un bel carattere e di grandi dimensioni.

Può servire anche per realizzare dei capolettera.

### PROVA WINWORKS 2 & PUBLlSHER

Tra gli accessori sono da citare la libreria, molto ricca, di cornice di tutti i tipi e gli stili (quest'anno vanno le cornici Liberty) e la libreria, ricca, ma non molto, dei disegni ClipArt.

Avendo provato Publisher assieme a Works per Windows, abbiamo sfruttato l'ottimo Draw di quest'ultimo per trattare dei disegni da passare a Publisher.

Lavorando entrambi (Works e Publisher) è possibile sfruttare come detto da ognuno gli accessori dell'altro (ed è anche possibile alla fine confondere la loro, degli accessori, paternità).

C'è anche il modulo Note lt. presente anche in Word per Windows, che serve per aggiungere annotazione fuori testo, visibili, anche perché sono molto appariscenti, sul foglio e contenenti indicazioni che l'autore inserisce a beneficio dei personaggi che intervengono successivamente sullo stesso documento.

### *La parola alle immagini*

Piuttosto che elencare le numerose funzionalità di vario tipo presenti nel Publisher preferiamo mostrarvi alcune figure che ne illustrano le più significative.

# *Conclusioni*

Si tratta quindi di ottimi prodotti «entry level», che non entrano certamente in conflitto con prodotti di categoria superiore, come Excel, WinWord, nel caso di Works, o Page Maker o Ventura per Windows, nel caso di Publisher. Facciamo solo alcune considerazioni

finali.

La prima è che ancora una volta Windows si dimostra un'interfaccia «vincente» sia perché rende, a parità di funzionalità di base, un prodotto già esistente sotto DOS ancora più facile e divertente da usare (è il caso di Worksl. sia perché permette l'uscita di nuovi prodotti che hanno senso solo in quanto esiste Windows (è il caso di Publisher).

Questo senza parlare delle possibili sinergie, tra i due (e non a caso li abbiamo presentati insieme) e tra i due e il resto del mondo Windows.

L'ottimo rapporto prezzo prestazioni (si tratta di prodotti «entry level», come costo, ma abbastanza evoluti come funzionalità) è ulteriormente migliorato dal fatto che si tratta di prodotti Windows di terza generazione in cui sono già inseriti i miglioramenti che Windows ha subito in questi ultimi anni, pardon mesi, e quindi Bottoni, OLE per tutte le esigenze.